### 11.6 UCCX ىلع Gmail عم SocialMiner جمد ٦ تايوتحملا

ةمدقملا ةيساسألا تابلطتملا تابلطتملا ةمدختسملا تانوكملا Google باسح يف تادادعإلا Gmail باسح ىلإ IMAP تابلطب حامسلا Gmail باسح ىلإ لوصولاب SocialMiner ل حامسلا SOCKS ليكو نيوكت ليكولل ينورتكلإلا ديربلا نيوكت ةحصلا نم ققحتلا <u>اهحال ص|و ءاطخأل| ف|شكت س|</u> ءارجإلا

# ةمدقملا

يف ليكولل ينورتكلإلا ديربلا ةزيمل Gmail عم SocialMiner لماكت دنتسملا اذه فصي Cisco Unified Contact Center Express (UCCX). اءدب نم رادصإلا 11.6)1(، نكمي جمد SocialMiner ةبلعل IMAP :587SMTP و :993IMAP ربع نامأب لوصولل) 5SOCKS ليكو مادختساب Gmail عم (ةنيعم Gmail ديرب

# ةيساسألا تابلطتملا

#### تابلطتملا

:ةيلاتلا عيضاوملاب ةفرعم كيدل نوكت نأب Cisco يصوت

- UCCX ةرادإ ●
- SocialMiner

#### ةمدختسملا تانوكملا

:ةيلاتلا ةيداملا تانوكملاو جماربلا تارادصإ ىلإ دنتسملا اذه يف ةدراولا تامولعملا دنتست

- (1)11.6 رادصإلا ،SocialMiner●
- (1)11.6 رادصإلا ،UCCX●
- ىل| (587)SMTP و IMAP تال|صت|ل نء|آل| TCP ل|صتاب حمسي يذل| SOCK5 ليكو **Gmail**
- .لماعلا Gmail باسح ●

ةفاضإ قيرط نع FQDN ربع SOCKS ليكو ىلإ لوصولا ىلع CCX ةردق نم دكأت :ةظحالم .DNS ب ةصاخلا ةيمامألاو ةيسكعلا ثحبلا تايلمع يف تالاخدإلا

CLI: utils network ping <SOCKS.FQDN> CLI: utils network host <SOCKS.FQDN> CLI: utils network host <SOCKS.IP.ADDRESS>

.ةصاخ ةيلمعم ةئيب يف ةدوجوملI ةزهجألI نم دنتسملI اذه يف ةدراولI تامولعملI ءاشنإ مت تّناك اذإ ً.(يضارتڢا) حوسَمم نيوكتب دنتسملا اذه يف ةمدختسُملا ةزهجّألا عيمجَ تأدب .رمأ يأل لمتحملا ريثأتلل كمهف نم دكأتف ،ليغشتلا ديق كتكبش

## Google باسح يف تادادعإلا

#### Gmail باسح ىلإ IMAP تابلطب حامسلا

ةدوجوملا **تادادعإل**ا ةنوقيأ ىلع رقنا .كب صاخلا Gmail باسح ىلإ لوخدل<sub>ا</sub> ليجست .1 ةوطخلا .ةروصَلا يف حضوم وَه امك ،ةحفصلَا نم يولَعِلا نميَألا بناجِلا يَف

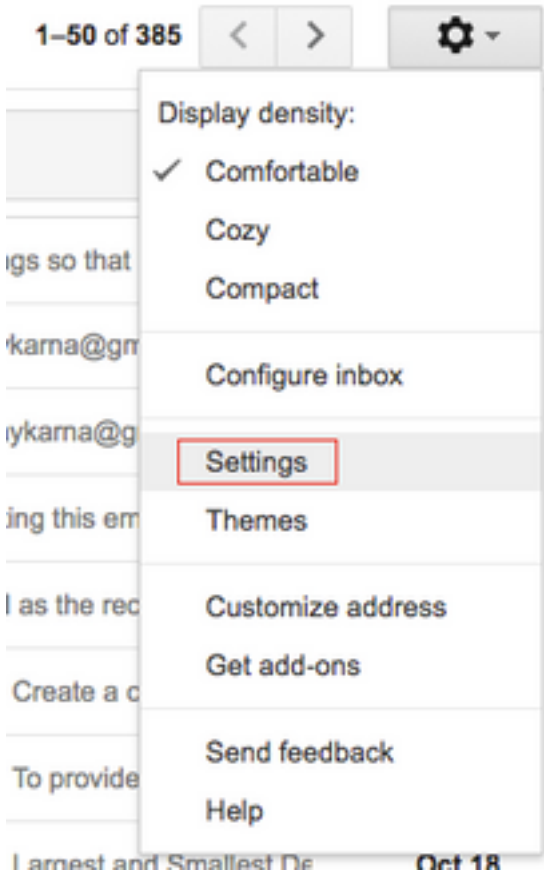

.ةروصلا يف حضوم وه امك ،IMAP **نيكمت** عبرم ددح ،POP/IMAP **و ميجوتلI ةداعإ** تحت .2 ةوطخلI

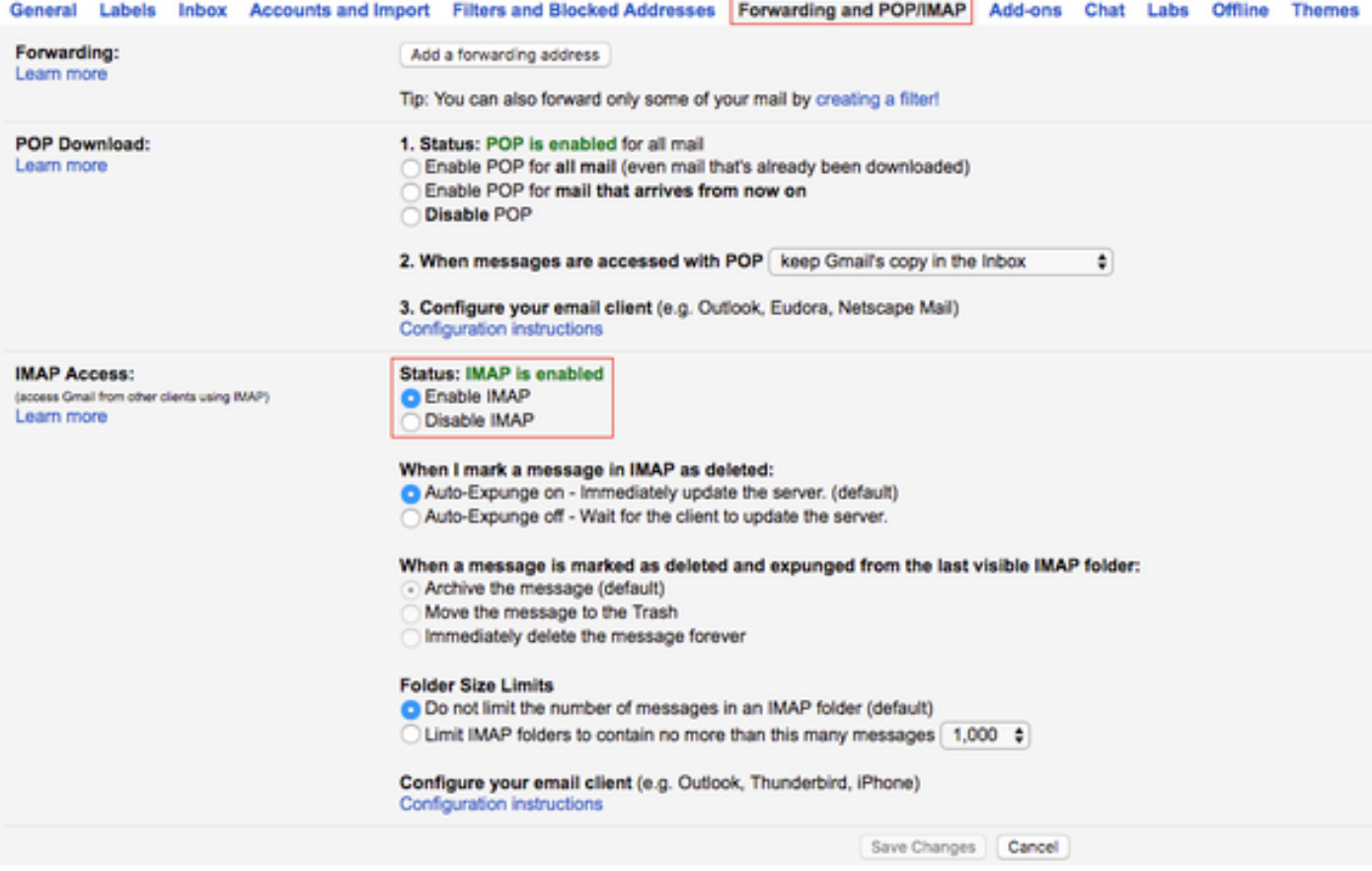

#### Gmail باسح ىلإ لوصولاب SocialMiner ل حامسلا

ناميأل بناجلا يف دوجوملا **يباسح** قوف رقنا. Gmail باسح ىلإ لوخدلا ليجست 1. ةوطخل .ةروصلا يف حضّوم وه امك ،ةحفصّلَا نم يولعَلا

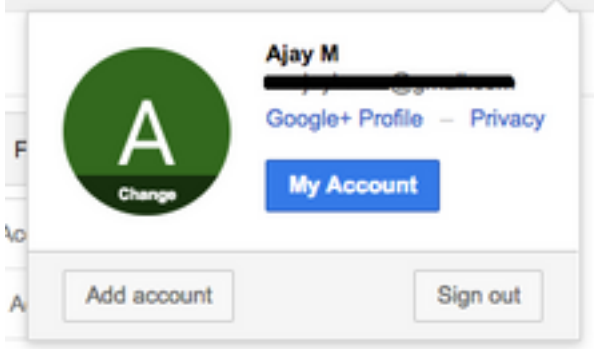

**طاشن ثادحأ** قوف رقنI .ةديدج ةحفص يف تادادعإلI تارايخ نم عساو قاطن حتفـي .2 ةوطخلI .ةروصلI يف حضوم وه امك ،**نامأل|و لوخدل| ليجست** مسق نمض **نامأل|و زاهجل|** 

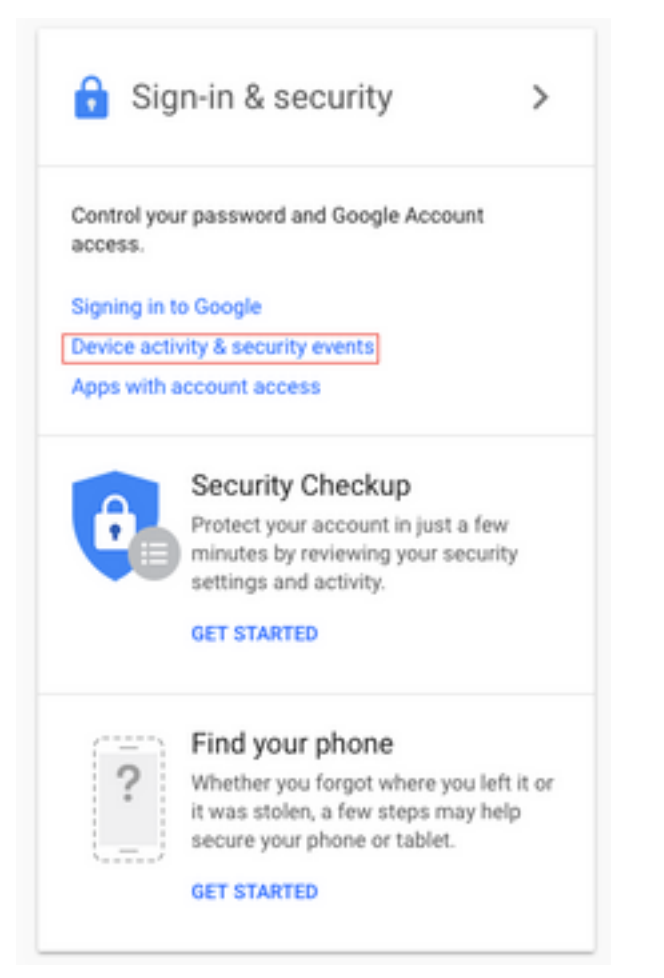

ح**امسلا** رايخلا نع ثحبـلل لـفـسال ريرمتـلاب مق ،ةروصـلا يف حضوم وه امك .3 ةوطخلI .فاقيإلا ديق :انامأ لقألا تاقيبطتلل

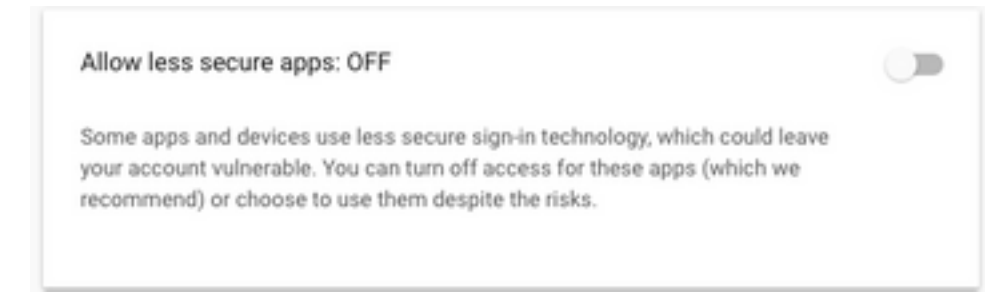

:انامأ لقألا تاقيبطتلل حامسلا رايخلا نيكمتب مق ،ةروصلا يف حضوم وه امك 4. ةوطخلا .ليغشتلا ديق

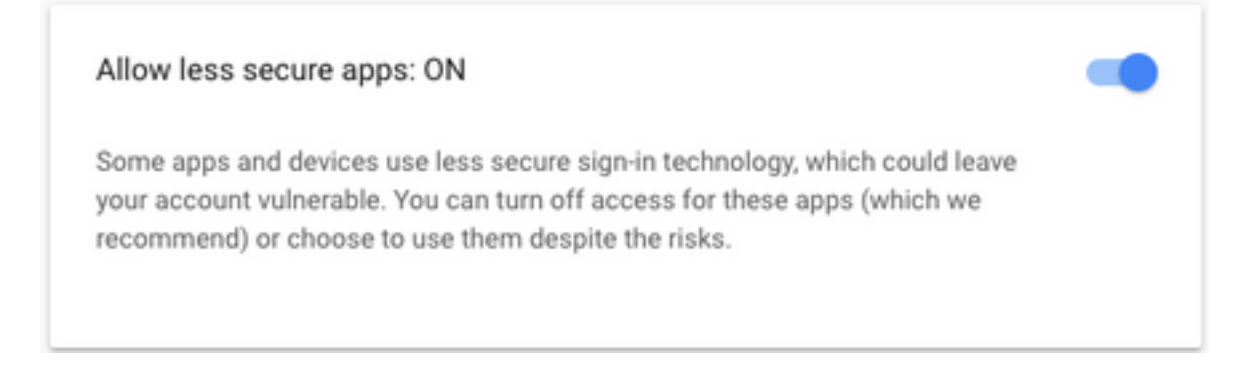

## SOCKS ليكو نيوكت

و HTTP ليكو لخدأ مث ،ةياهنلا ىلإ لقتناو **ماظنلا تاملعم < ماظنلا** ىلإ لقتنا 1. ةوطخلا .لوصولل همادختسإ متيل SOCKS

ربع نمآلا لاصتالل 993/587 ةنمآلا TCP ذفانم ربع Gmail ىلإ لوصولل SOCKS ليكو مزلي IMAP/SMTP.

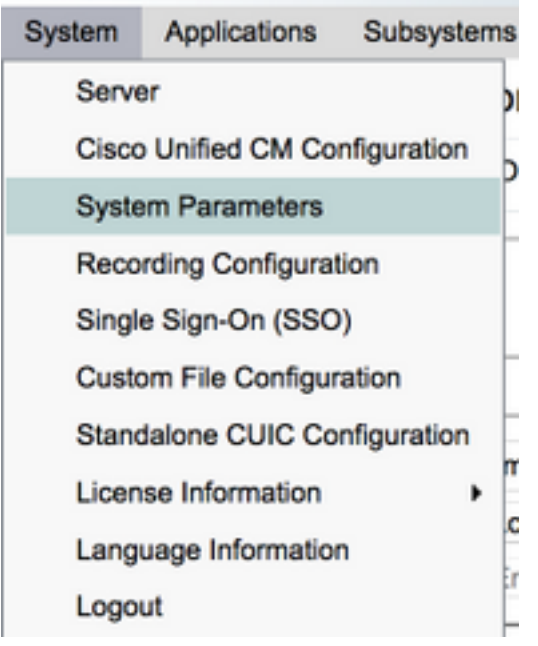

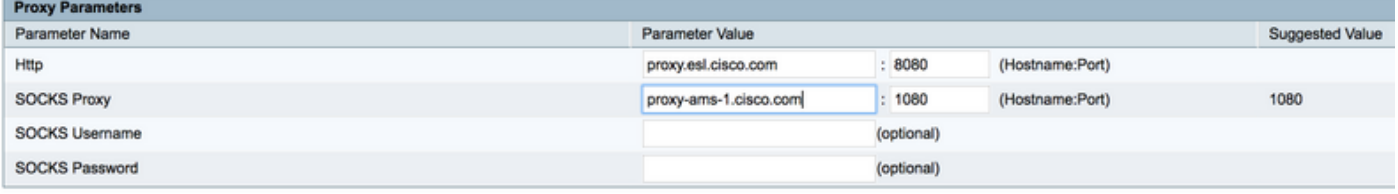

## ليكولل ينورتكلإلا ديربلا نيوكت

< RmCm < ةيعرفJ ةمظنألI ىلإ لقتناو UCCX AppAdmin حاليجستب مق 1. ةوطخلI Skill.

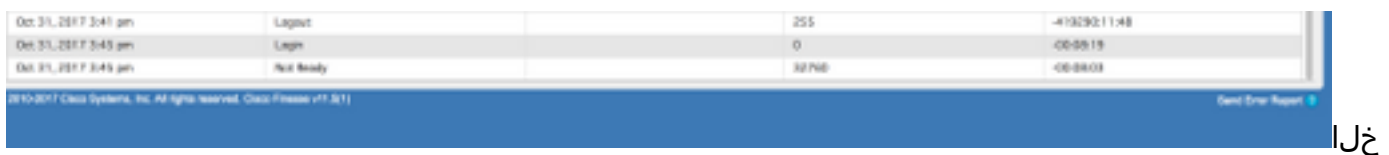

ىلع مهنييعتب مقو ،كيدل Gmail ءالكول ينورتكلإلا ديربلا تاراهم ءاشنإب مق 2. ةوط .كئالكو

،SocialMiner نيوكت < ينورتكلإل| ديربل|و ةشدردل| < ةيعرفJ| ةمظنأل| ىل| لقتنا 3. ةوطخل| يف حضوم وه امك ،Save قوف رقناو مدختسملا مسا رورم ةملك ،SocialMiner FQDN لخدأ نآلاو .ةروص لI

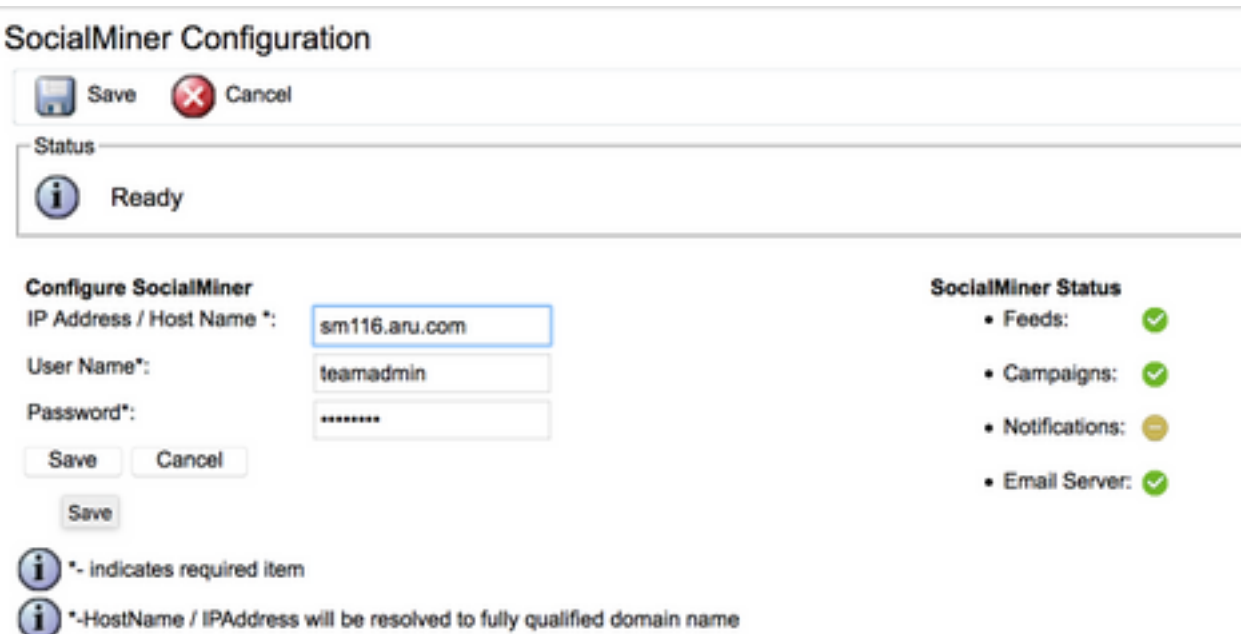

مداخ نيوكت < ينورتكلإلا ديربلاو ةشدردلا < ةيعرفلا ةمظنألا ىلإ لقتنا4. ةوطخلا .FQDN يف SMTP و IMAP ناونع لخدأ نآلاو ،ديربلا

.ةيناثال ةروصلا يف حضوم وه امك ،**ثيدحت/ظفح** ىلع رقناو SOCKS ليكو نيكمتب مق

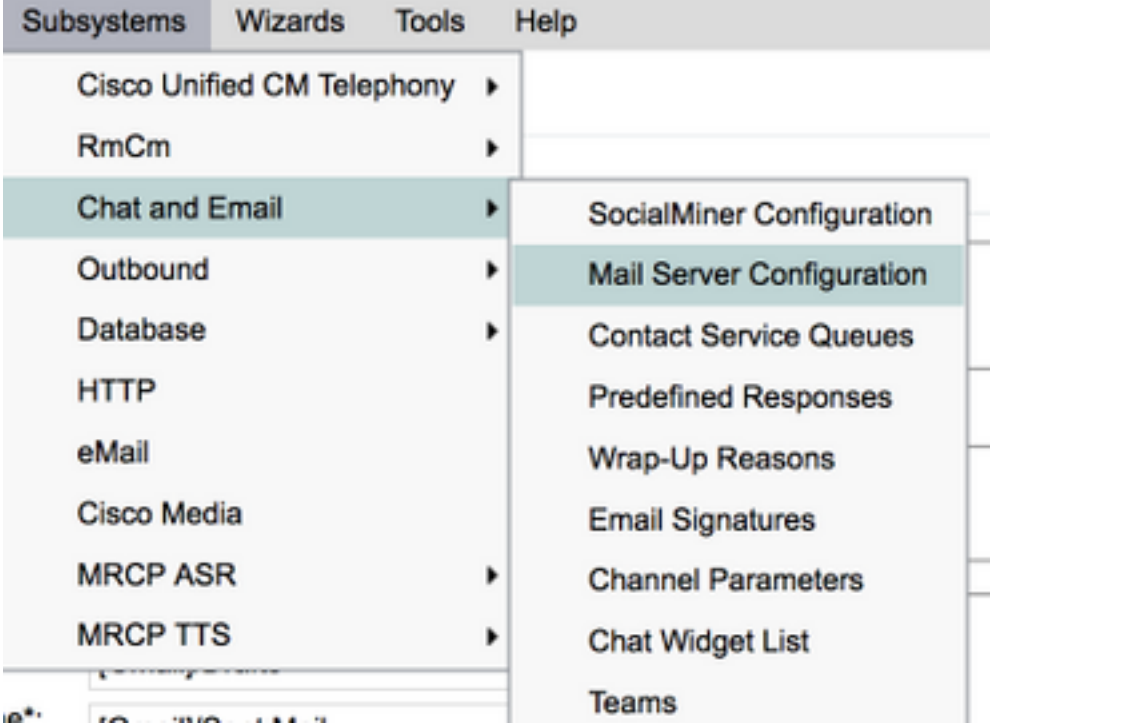

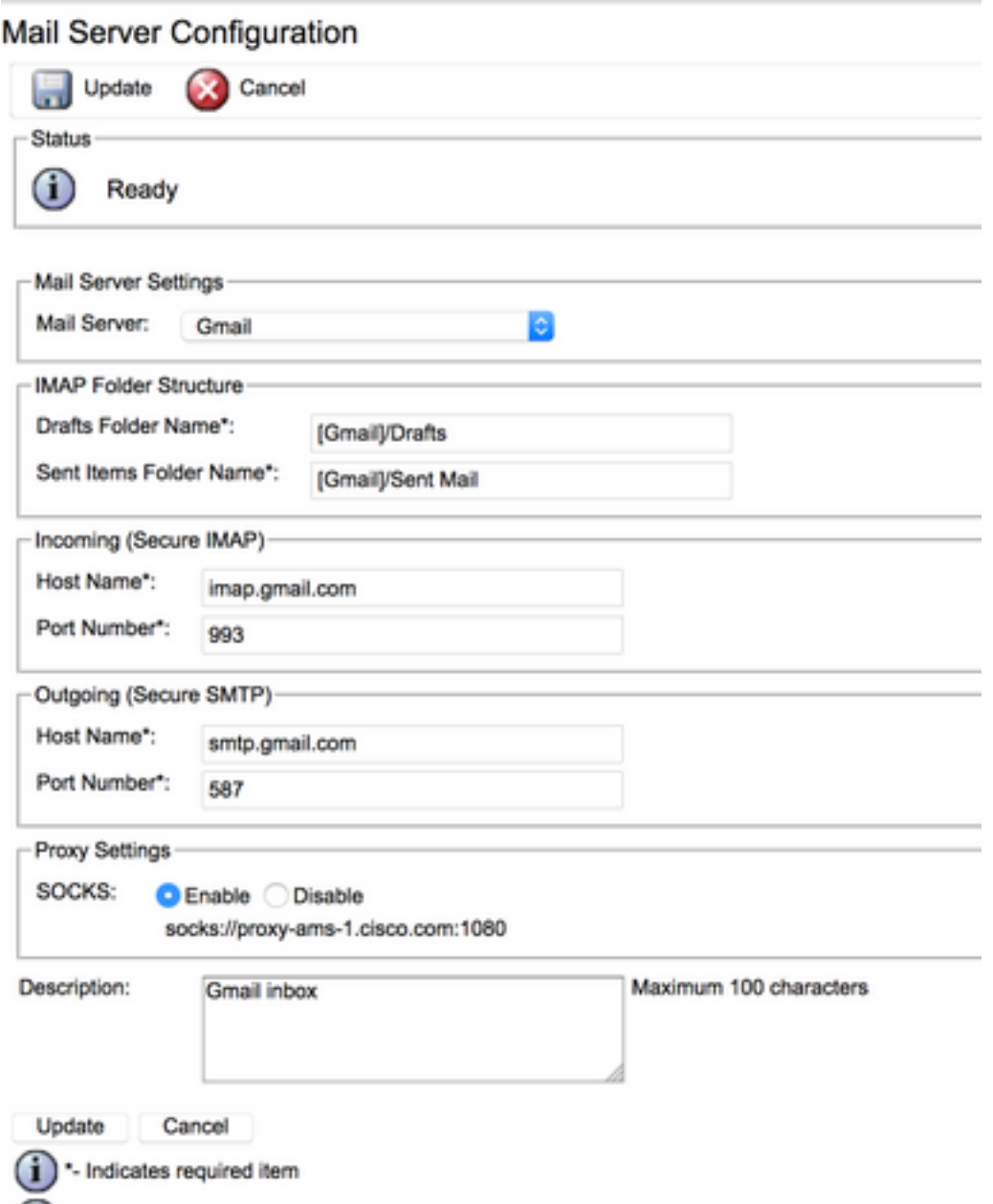

(i) Host Names must be in Fully Qualified Domain Name (FQDN) format

مئاوقب لاصتالا < ينورتكلإلا ديربلاو ةشدردلا < ةيعرفلا ةمظنألا ىلإ لقتنا 5. ةوطخلا لاخدإ < ينورتكلإلا ةباتكلا ديرب ددح ،مسا لاخدإ نآلا ،ديدج ةفاضإ < ةمدخلا راظتنا .نيوكتلا رابتخإ قوف رقنا < رورملا ةملك ،cusername>@gmail.com

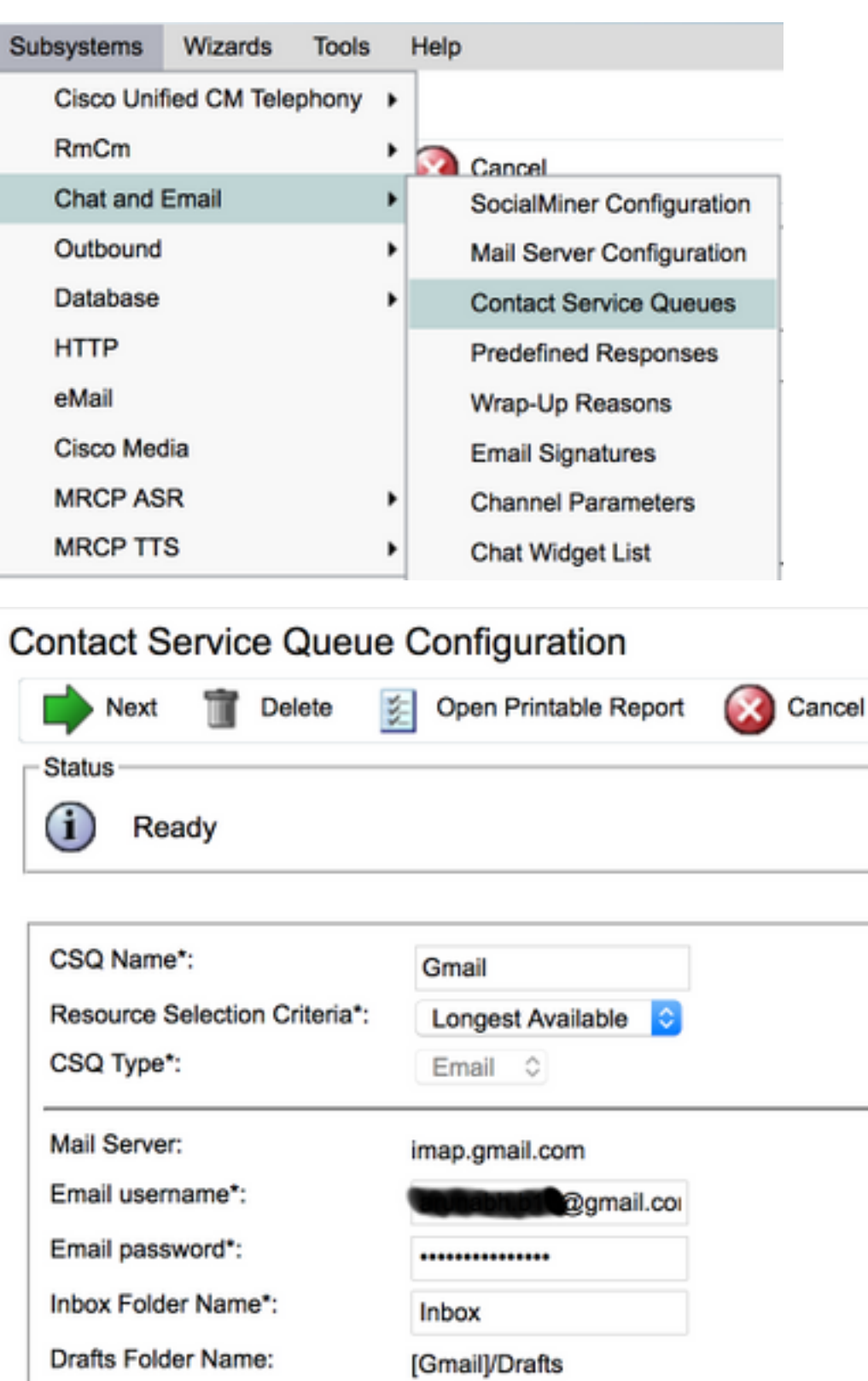

Sent Items Folder Name: [Gmail]/Sent Mail

**Test Configuration** testConfiguration Poll Interval (Seconds)\*:  $10$ Snapshot Age (Minutes)\*: 120

۰

Open Printable Report Next Delete Cancel

∩ · indicates required item

.احجان **رابتخال| نيوكت** نوكي نأ بجي ،ءارجإل| اذه دعب .6 ةوطخل|

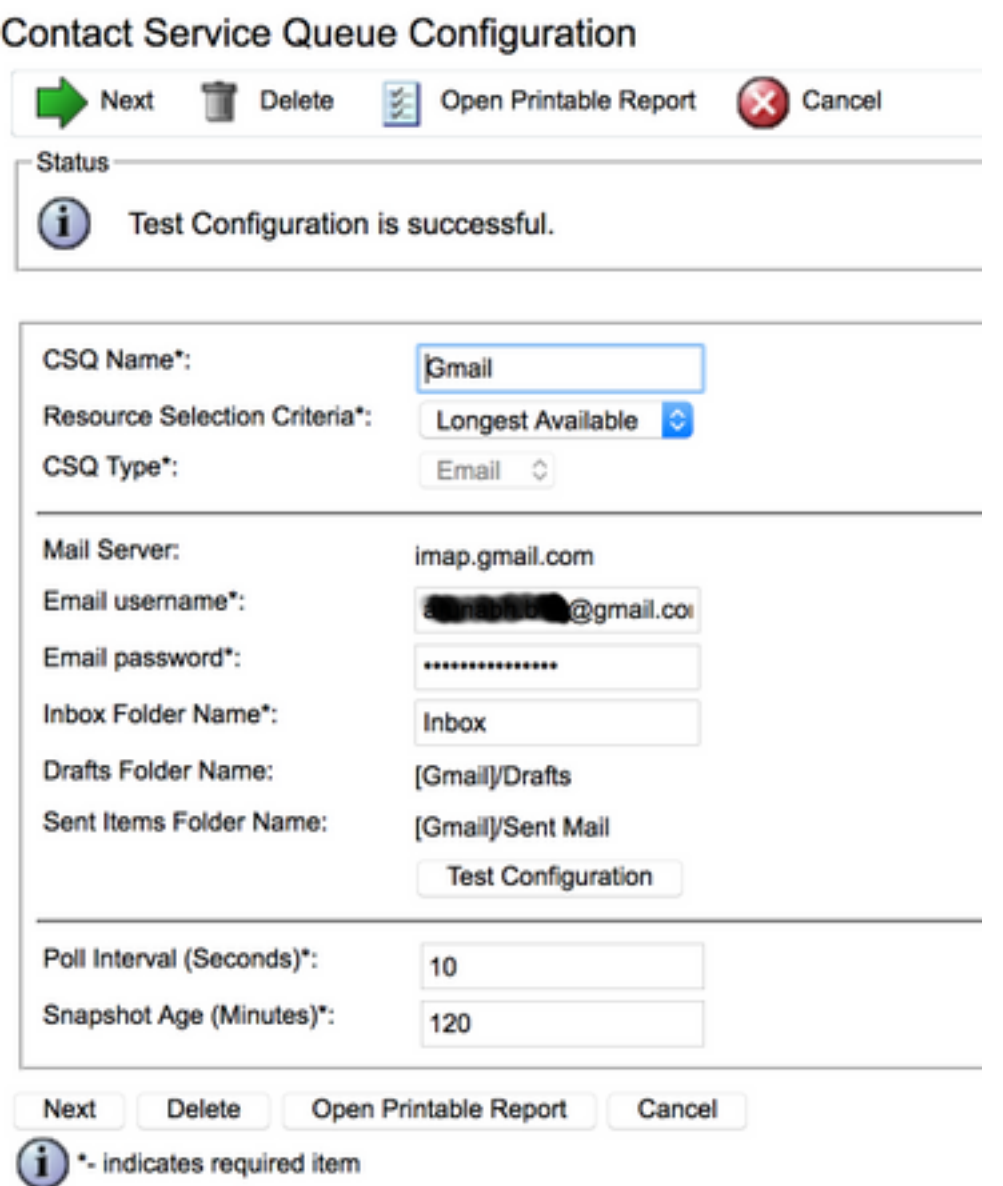

CSQ ل م<code>CSQ</code> ل مهدي دحت متيل ءال $\cup$ ول ةبولطملا ت $\cup$ امملا ةفاضإب مقو ،**يلاتلا** قوف رق $\cup$  7. ةوطخل . ءاهنإ قوف رقنا مث ،اذه

# ةحصلا نم ققحتلا

ليكول| بتكم حطس ىلإ لصت يتلا ينورتكلإل| ديربال لئاسر نم ققحت

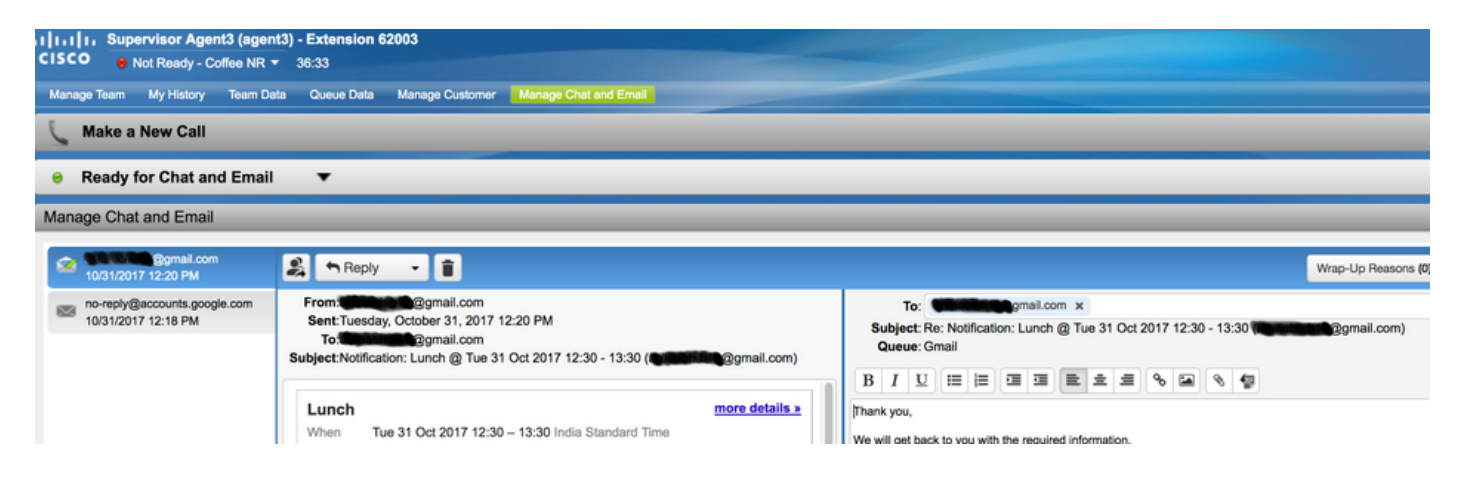

# اهحالصإو ءاطخألا فاشكتسا

.ان٥ حضوم وه امك أطخلا ةهجاوم مدختسملل نكمي ،نيوكتلl رابتخإ ءانثأو ،نايحألا ضعب يف

CSQ نيوكت ءاطخأ"

رورملا ةملكو ينورتكلإلI ديربJJ مدختسم مسI قباطتي ال

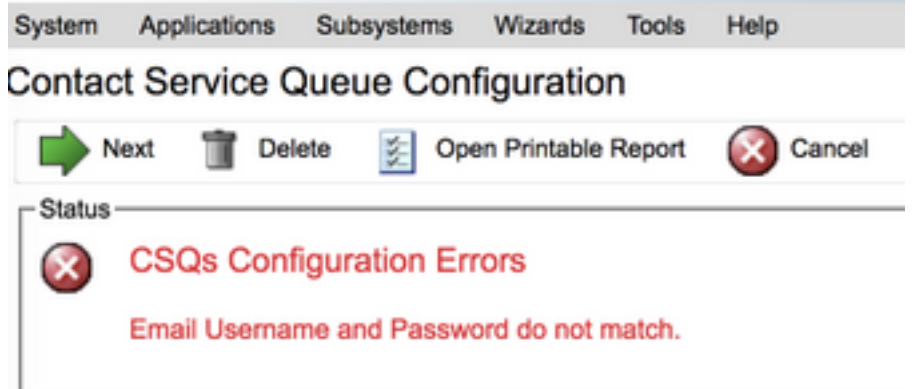

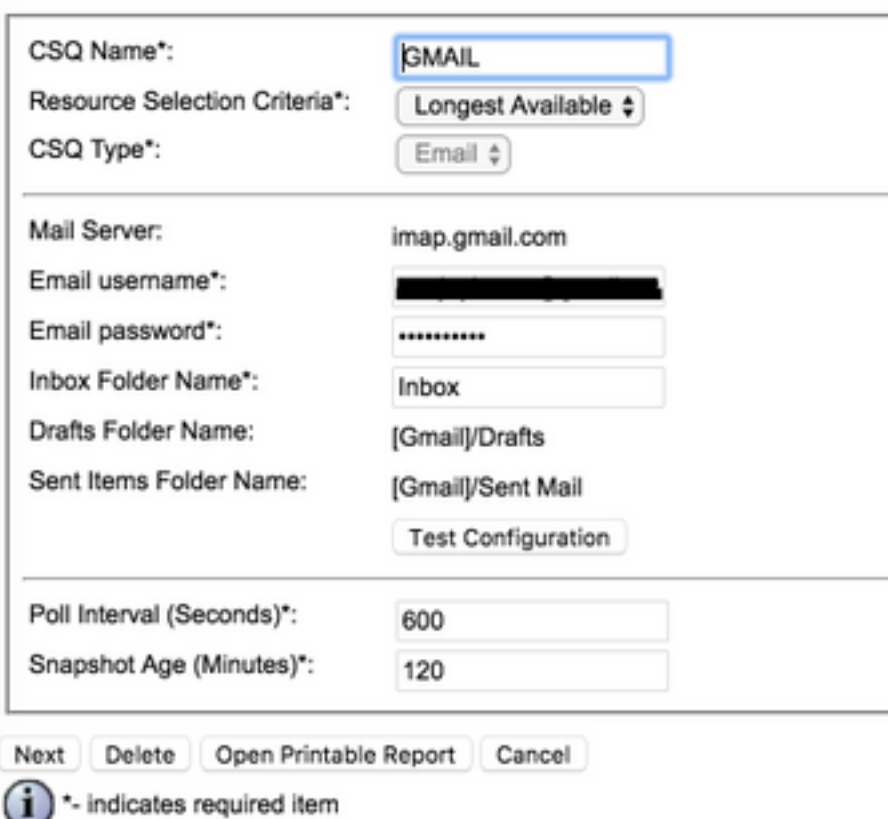

#### ة**جيتنلا ت**اذ لئاسرلا هذه ىرت ،SocialMiner ليغشت تقو تالجس نم ققحتلا دنع {FAILURE=AUTHENTICATION\_FAILURE}

0000311932: 10.78.91.156: Oct 31 2017 10:27:59.305 +0530: %CCBU\_\_\_\_\_\_\_\_\_CCPAPI-6-REST\_API\_INFO: Checking smtp connection for smtp.gmail.com:587with user:<mailbox>@gmail.com 0000311935: 10.78.91.156: Oct 31 2017 10:28:04.806 +0530: %CCBU\_\_\_\_\_\_\_\_\_CCPAPI-6-REST\_API\_INFO: smtp connection check for smtp.gmail.com:587 Result {FAILURE=AUTHENTICATION\_FAILURE} 0000311936: 10.78.91.156: Oct 31 2017 10:28:04.806 +0530: %CCBU\_\_\_\_\_\_\_\_\_CCPAPI-6-REST\_API\_INFO: Checking IMAP connection for imap.gmail.com:993with user:<mailbox>@gmail.com 0000311941: 10.78.91.156: Oct 31 2017 10:28:09.160 +0530: %CCBU\_\_\_\_\_\_\_\_\_CCPAPI-6-REST\_API\_INFO: IMAP connection check imap.gmail.com:993 Result {[Gmail]/Sent Mail={FAILURE=AUTHENTICATION\_FAILURE}, [Gmail]/Drafts={FAILURE=AUTHENTICATION\_FAILURE}, Inbox={FAILURE=AUTHENTICATION\_FAILURE}}

هعنم مت باسحلا لوخد ليجست نأ رهظي يذلا راعشلا اذه ىرت ،ينعملا Gmail باسح نم ققحت .Gmail نامأ تادادعإ ةطساوب

Warning: Google prevented a suspicious attempt to sign in to your account using your password. **Review activity now** 

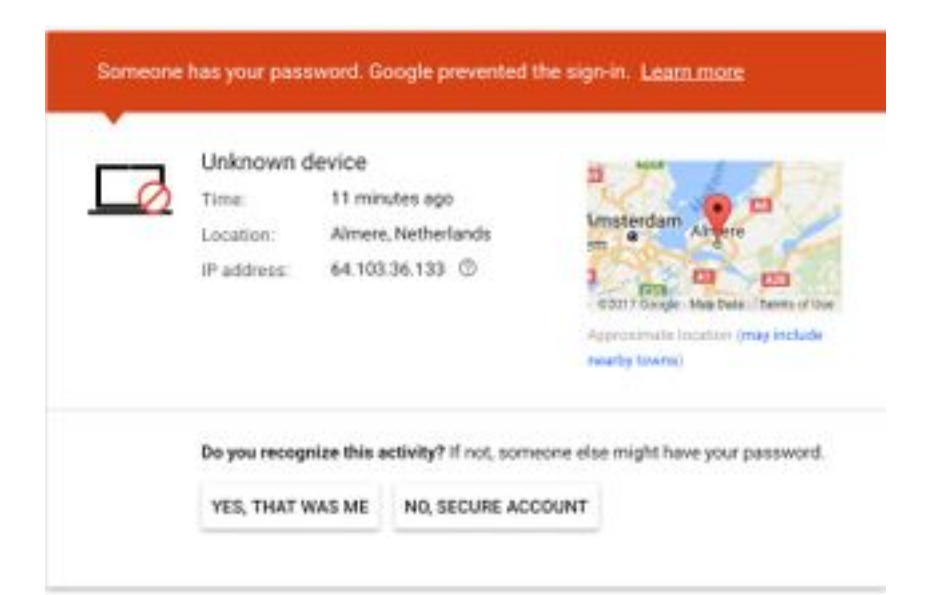

### ءارجإلا

- .ةحيحصلا دامتعالا تانايب لاخدإ نم دكأت 1.
- **يف** مسقلل **ةيساسألI تابلطتملI تادادعإ** تحت ةروكذملI تادادعإلI ةفاك ديكات ةداعإ .2 .اهناكم يف Google باسح
- .ريخألا طاشنلا ةعجارم بيوبتلا ةمالع يف تنك دقل ،معن قوف رقنا 3.
- ثيح ،ةرتف دعب **نيوكتلا رابتخإ** ةلواحم ةداعإ ىجري ،هالعا نيتوطخلا الك بحس مت اذإ .4 .هذه ةديدجلا نامألا تادادعإ ثيدحتل تقولا ضعب ءاضق ىلإ Google ليمت

.Gmail يف دراولا ةبلعل ةمراصلا نامألا تاسايس وه ةلكشملا هذهل يرذجلا ببسلا

ةمجرتلا هذه لوح

ةي الآلال تاين تان تان تان ان الماساب دنت الأمانية عام الثانية التالية تم ملابات أولان أعيمته من معت $\cup$  معدد عامل من من ميدة تاريما $\cup$ والم ميدين في عيمرية أن على مي امك ققيقا الأفال المعان المعالم في الأقال في الأفاق التي توكير المالم الما Cisco يلخت .فرتحم مجرتم اهمدقي يتلا ةيفارتحالا ةمجرتلا عم لاحلا وه ىل| اًمئاد عوجرلاب يصوُتو تامجرتلl مذه ققد نع امتيلوئسم Systems ارامستناه انالانهاني إنهاني للسابلة طربة متوقيا.